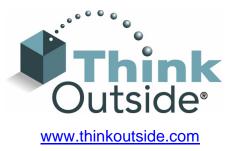

# Stowaway<sup>®</sup> Universal Bluetooth<sup>®</sup> Keyboard Owner's Manual for Palm OS<sup>®</sup> Handheld Devices

Includes:

Palm Tungsten E2 Handheld Palm Tungsten T2 Handheld Palm Tungsten T3 Handheld Palm Tungsten T5 Handheld Palm Treo 650

Keyboard Driver:

Stowaway 3.0T

# Congratulations!

You have purchased the definitive tool to extend the capabilities of your handheld computer. The Stowaway Universal Bluetooth Keyboard will provide you an easy and convenient way to add data to your Palm handheld device.

The Stowaway Universal Bluetooth Keyboard is the most convenient portable solution to typing text and commands quickly and easily into your Palm OS handheld computer. This compact, yet full-sized keyboard lets you:

- > Type email, meeting minutes, and classroom notes.
- > Quickly access applications like Date Book, Address and Note Pad.
- > Type text and special characters.
- > Access on-screen buttons and menu items.
- > And much more!

This User Guide will help you get the most out of your Stowaway Universal Bluetooth Keyboard.

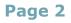

# Table of Contents

| Setting up the Keyboard                                     |   |
|-------------------------------------------------------------|---|
| Before you Begin<br>Installing the Software                 | 4 |
|                                                             |   |
| Configuring the Keyboard to your Palm OS Handheld           |   |
| To Change the General Settings<br>Connected Configuration   |   |
| Wireless Configuration (Infrared)                           |   |
| Bluetooth Configuration                                     |   |
| Assigning Applications to Command Key Combinations          |   |
| Assigning Applications to Fn Keys                           |   |
| Changing Layout Settings                                    |   |
| Working with the Navigator                                  |   |
| Viewing Keyboard Shortcuts                                  |   |
| Viewing Keyboard Options                                    |   |
| Keyboard Shortcuts and Special Characters                   |   |
| Moving the Cursor/Highlighting Text                         |   |
| On-Screen Button and Editing Shortcuts                      |   |
| Launching and Navigating Applications                       |   |
| Other Shortcuts<br>International and Extended Character Set |   |
|                                                             |   |
| Frequently Asked Questions                                  |   |
| Legal Notices                                               |   |
| Trademarks.                                                 |   |
| Warranty<br>Obtaining Warranty Service                      |   |
| Registering Your Product                                    |   |
| Important Battery Information                               |   |
| Important Notes about Bluetooth Devices                     |   |
| Regulatory Notices                                          |   |
| Features and Technical Specifications Summary               |   |

# Setting up the Keyboard

# **Before you Begin**

Before you install the Stowaway Universal Bluetooth Keyboard software for Palm:

- Disable or remove any other keyboard applications that you have previously installed on your Palm device. (Please refer to the User Guide included with your Palm for instructions on how to do this.)
- Ensure there is at least 200 KB of memory on your Palm device. To check the available memory: On the Application Launcher screen tap the clock, then tap Info.
- Insert the 2 AAA batteries (included) beneath the battery cover of the Stowaway Universal Bluetooth Keyboard.

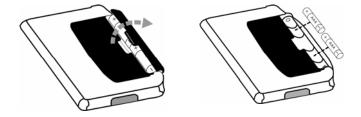

#### **Installing the Software**

- Connect your Palm OS device to a computer using the HotSync cradle or cable.
- Establish a connection between the computer and your Palm OS device using HotSync and then backup the data stored on the Palm OS device. (Please refer to the User Guide included with your Palm OS handheld for instructions on how to do this.)
- Install the software that came with this keyboard, or download the Stowaway Universal Bluetooth Keyboard software driver for Palm OS to your computer from Think Outside's website: <u>www.thinkoutside.com/support</u> and install to your Palm Desktop.
- Perform a HotSync.
- Tap the on-screen button to reset your Palm OS device to complete the installation.

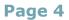

# **Configuring the Keyboard to your Palm OS Handheld**

Once you have installed the keyboard software on your handheld, it is possible to review and customize its performance settings. Use the Keyboard application on your handheld:

# **To Change the General Settings**

- **1.** Tap the Home icon
- 2. Then tap the Keyboard icon
- **3.** Choose General from the pick list in the upper-right corner.

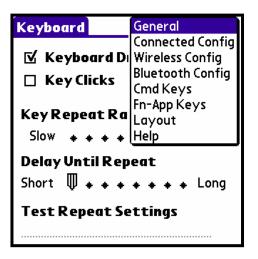

**4.** Change the settings.

| Keyboard<br>Driver      | Select or deselect the check box to turn<br>the keyboard driver on or off. The default<br>setting is on.                                        |
|-------------------------|----------------------------------------------------------------------------------------------------|
| Key Clicks              | Select the check box if you want to hear a click when you press a key. This is also affected by the System Sound level option on your handheld. |
| Key Repeat<br>Rate      | Drag the indicator to the left to decrease<br>the repeat rate and to the right to increase<br>the repeat rate.                                  |
| Delay Until<br>Repeat   | Drag the indicator to the left to shorten<br>the delay and to the right to increase the<br>delay.                                               |
| Test Repeat<br>Settings | Test the repeat settings that you selected in this area.                                                                                        |

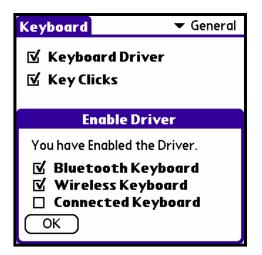

Once you have selected Keyboard Driver at the General screen, the Enable Driver dialog will display so you may select which type of keyboard to enable.

# **Connected Configuration**

Connected Configuration displays the information about the connection between the keyboard and your handheld.

**NOTE:** This screen is for use with keyboards that physically connect to you handheld. It is not for use with an **Infrared Wireless** or **Universal Bluetooth Keyboards**.

| Keyboard                 |             |  |  |
|--------------------------|-------------|--|--|
| 🗹 Connected              | Keyboard    |  |  |
| Last Connected Keyboard: |             |  |  |
|                          |             |  |  |
|                          |             |  |  |
| Test Connecte            | ed Keyboard |  |  |
|                          |             |  |  |

Connected Keyboard Select to enable support for the keyboard that is connected to your handheld.

**NOTE:** If a connected keyboard is attached to the handheld and this option is not checked, the handheld will attempt to perform a HotSync operation. If this happens, cancel the HotSync and check this box.

# **Wireless Configuration (Infrared)**

Infrared configuration settings allow you to set when the IR keyboard turns on and off.

#### To change IR configuration:

- **1.** From the Keyboard application pick list, select IR Config.
- **2.** Change the settings.

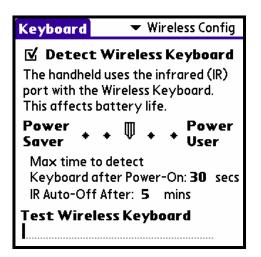

| Detect Wireless<br>Keyboard                      | Once this is enabled, you have the option<br>of selecting the level of power the<br>keyboard will consume. |
|--------------------------------------------------|----------------------------------------------------------------------------------------------------|
| Max time to detect<br>Keyboard after<br>Power-On | You may set the timeframe in seconds for<br>the keyboard to be detected after a power<br>on.               |
| IR Auto-Off After                                | This is used to set the timeframe in minutes for the Infrared port to automatically power off.             |
| Test Wireless<br>Keyboard                        | You may test the on/off state of the<br>Wireless Keyboard by typing characters in<br>this field.           |

**NOTE:** When your handheld automatically turns off, you must press the power button or any application key to turn it back on. Pressing a keyboard key will not turn on the handheld.

## **Bluetooth Configuration**

Bluetooth configuration settings allow you to Connect and Disable the Stowaway Universal Bluetooth keyboard, check keyboard status, and test the keyboard settings.

#### To modify Bluetooth configuration:

- **1.** From the Keyboard application pick list, select Bluetooth Config.
- **2.** Change the settings.

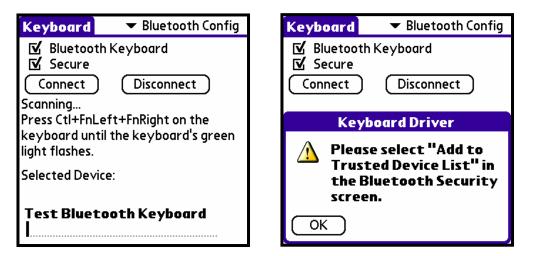

Bluetooth Keyboard Check this box to enable the Bluetooth Keyboard driver.

Secure This enables a secured connection which uses a numeric Passkey to pair your Palm device and your Universal Bluetooth Keyboard. This allows you to apply encryption to the Bluetooth signal to prevent eavesdropping.

**NOTE:** For a Secured connection, once you have selected Secure and tapped Connect, the Keyboard Driver dialog will display notifying you to add the Bluetooth Keyboard to the Trusted Devices List in the following screen.

#### Connect

When this is selected, the keyboard application will begin scanning for a Bluetooth keyboard.

#### Disconnect

Selecting this will disable the keyboard.

Test Bluetooth Keyboard You may test the on/off state of the Universal Bluetooth Keyboard by typing characters in this field.

| Keyboard 🔹 👻 Bluetooth Config                                                                   | Keyboard 🛛 🔻 Bluetooth Config                                                                                                    |
|-------------------------------------------------------------------------------------------------|----------------------------------------------------------------------------------------------------|
| <ul> <li>✓ Bluetooth Keyboard</li> <li>✓ Secure</li> <li>Connect</li> <li>Disconnect</li> </ul> | <ul> <li>✓ Bluetooth Keyboard</li> <li>✓ Secure</li> <li>Connect</li> <li>Disconnect</li> <li>Now type the same passkey on the</li> </ul> |
| Enter passkey for<br>Think Outside Keyboard:                                                    | Keyboard and press <enter></enter>                                                                                                    |
| 123                                                                                             | Selected Device: 00:03:C9:3D:A0:29                                                                                                    |
| ✓ Add to trusted device list.          OK       Cancel                                          | Test Bluetooth Keyboard                                                                                                    |

Enter a numeric Passkey of you own choosing from your Palm Device, select "Add to trusted device list" and follow by tapping OK in the dialog box. Next, type the same Passkey from the Keyboard using Blue Fn + number, followed by Enter.

| Keyboard 🔹 🗸 Bluetooth Config                      |  |  |  |
|----------------------------------------------------|--|--|--|
| ☑ Bluetooth Keyboard<br>☑ Secure                   |  |  |  |
| Connect Disconnect                                 |  |  |  |
| Connected (secured).                               |  |  |  |
| Firmware Version: 1.2                              |  |  |  |
|                                                    |  |  |  |
| Selected Device:                                   |  |  |  |
| 00:03:C9:3D:A0:29                                  |  |  |  |
| <b>Test Bluetooth Keyboard</b><br>Stowaway Rocks!! |  |  |  |

Status showing Stowaway Universal Bluetooth Keyboard connected with a Secured connection.

You can now test the connection in the Test Bluetooth Keyboard field.

**NOTE:** In the event that multiple Bluetooth keyboards are detected within range during the Scan, their IDs will be listed. You will be prompted to select the proper keyboard to connect to before tapping Connect.

**NOTE:** When your handheld automatically turns off, you must press the power button or any application key to turn it back on. Pressing a keyboard key will not turn on the handheld.

# **Assigning Applications to Command Key Combinations**

You can open the main handheld applications –Calendar, Contacts, Tasks, Memos, Home, Menu, Calculator and Find– using the Blue Fn key combination with the appropriate application key on the keyboard.

You can also open an application by using a command key combination that you assign to it.

#### To assign an application to a command key combination:

- 1. From the Keyboard application pick list, select *CmdKeys*.
- **2.** Tap the pick list of the command key combination that you want to assign to an application.

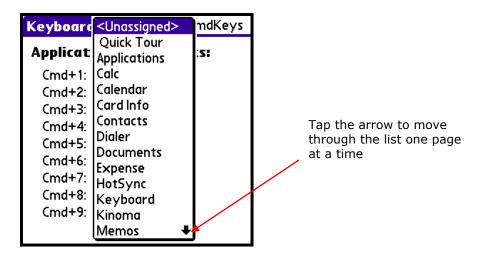

**3.** Select the application that you want to assign to the key combination.

You can launch mapped applications in one of two ways:

- Press Cmd+Blue Fn+the assigned number key.
- If Numlock (Blue Fn+Caps Lock ) is enabled: Press Cmd+the assigned number key

# **Assigning Applications to Fn Keys**

There are two options for what applications launch when using the **Left Fn** key in combination with Home Row keys (for Stowaway users this applies to the function keys on the far right side of the keyboard in combination with the Fn key).

#### Simulate Buttons

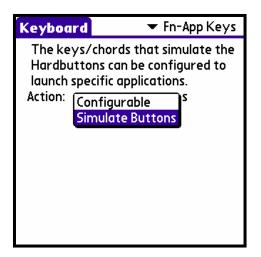

This is the default setting and will launch the applications/functions that correspond with the printing on the keys.

#### Configurable

This allows the user to select the applications/functions that are launched. For each key there is a drop down list of all the applications/functions currently installed.

| Keyboard                                                                                                    | Calendar | 🏠 p Keys          |
|----------------------------------------------------------------------------------------------------|----------|-------------------|
| The keys,<br>Hardbutti<br>Iaunch spe<br>Action: ▼<br>Fn-'Date'<br>Fn-'Phone'<br>Fn-'Phone'<br>Fn-'ToDo'<br>Fn-'Memo'<br>Fn-'Memu'<br>Fn-'Apps'<br>Fn-'Menu'<br>Fn-'Calc'<br>Fn-'Find' | Contacts | ate the<br>red to |

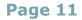

# **Changing Layout Settings**

You can select other keyboard layouts and switch between two Tab options.

#### To change layout settings:

- From the keyboard application pick list, select Layout. This refers to alternate keyboard configurations that may be installed on your device (e.g. English US (QWERTY), French (AZERTY), German (QWERTZ), etc.).
- **2.** Change the settings.

| Keyboard   | ✓ Layout              |
|------------|-----------------------|
|            |                       |
| Layout:    | ▼ English (US)        |
| Tab:       | ✓ Moves to Next Field |
|            |                       |
|            |                       |
|            |                       |
|            |                       |
|            |                       |
| (Layout In | fo (Manage Layouts)   |

| Layout | Selects a particular language layout from the installed layouts.                                                                                         |
|--------|----------------------------------------------------------------------------------------------------|
| Tab    | Select either "Moves to Next Field"<br>(default setting) or "Inserts Tab".<br>Whichever option you choose, pressing<br>Fn+Tab performs the other action. |

**NOTE:** You can press either the blue or green Fn button to perform the alternate tab function.

| Layout Info       | Displays creation information regarding the installed layout.     |
|-------------------|-------------------------------------------------------------------|
| Manage<br>Layouts | View the databases (.pdb files) for each of the keyboard layouts. |

#### Working with the Navigator

This functionality emulates the 5-way button on the Palm handheld.

#### **Using the Navigator**

For handhelds that support the navigator, you can use the following commands:

| Command         | Action          |
|-----------------|-----------------|
| Cmd+up arrow    | Navigates up    |
| Cmd+down arrow  | Navigates down  |
| Cmd+left arrow  | Navigates left  |
| Cmd+right arrow | Navigates right |
| Cmd+Enter       | Select          |

## **Viewing Keyboard Shortcuts**

Your keyboard comes with a full set of keyboard shortcuts for performing handheld functions.

#### To view the list of keyboard shortcuts:

**1.** From the Keyboard application pick list, select the Help option that corresponds to your keyboard.

**4 Row** Stowaway XT, Stowaway Infrared Wireless or Stowaway Universal Bluetooth Keyboard

**5 Row** Stowaway Keyboard

- 2. Select the section you wish to view (e.g. Notes, Fn-App keys, etc.).
- **3.** Use the onscreen scroll bar or the scroll button on the front panel of your handheld to move through the list.

| Keyboard                                                                                                    | 🕶 Help                                                     | Keybo                                                                                                    |                                                                                                    |
|----------------------------------------------------------------------------------------------------|------------------------------------------------------------|----------------------------------------------------------------------------------------------------|----------------------------------------------------------------------------------------------------|
| Rows of Keys: ▼ 4-Row<br>Section ▼ Bluetooth Con<br>Bluetooth Config Screen<br>- Bluetooth Keyboard: Er<br>disables the Bluetooth ke<br>driver.<br>- Connect: Begins the Blu<br>scanning and connection. | Keyboard<br>fig Screen<br>nables and<br>eyboard<br>ietooth | Rows o <sup>.</sup> General Screen<br>Sectior<br>Notes:<br>1) In th<br>called<br>2) The<br>holding Halps Screen<br>Sectior<br>Wireless Config Screen<br>Bluetooth Config Screen<br>Cmd Keys Screen<br>Fn-App Keys<br>Layout Screen<br>Manage Layouts Screen | General Screen<br>Connected Config Screen<br>Wireless Config Screen<br>Bluetooth Config Screen<br>Cmd Keys Screen<br>Fn-App Keys<br>Layout Screen<br>Manage Layouts Screen |
| - Disconnect: Disconnect<br>Bluetooth keyboard.<br>- Secure: Enables the use<br>Passcode to authenticate                                                                                                 | eofa                                                       | combir<br>to 'shif                                                                                                    | Cursor Movements                                                                                                    |

#### **Viewing Keyboard Options**

Tap on the *Keyboard* title in the upper left of the Keyboard application screen to open the Keyboard Options list showing:

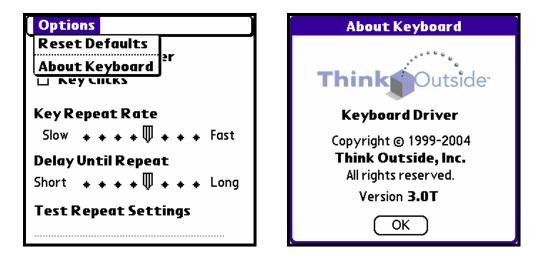

#### Reset Defaults About Keyboard

**1.** To quickly reset all keyboard characteristics back to their defaults tap *Reset Defaults*.

**2.** View the *About Keyboard* screen to determine the keyboard software version installed on your handheld device.

# **Keyboard Shortcuts and Special Characters**

This section lists the various shortcuts that are available on your keyboard. The keyboard provides two separate color-coded function keys (**blue Fn** and **green Fn**) that enable you to navigate the device or access numbers and symbols. Shortcuts are also available for moving the cursor, selecting text, activating handheld commands, and creating special characters.

- Commands joined by a dash "-" mean that the key combination must be pressed in order and with all keys held down at the same time.
- Commands joined by a plus "+" mean that the key following the "+" must be pressed after the initial key combination is pressed and released.

# Moving the Cursor/Highlighting Text

Use the following commands to move the cursor within documents.

| Action                                    | Shortcut |
|-------------------------------------------|----------|
| The cursor moves left (back) one word     | Ctrl-←   |
| The cursor moves right (forward) one word | Ctrl-→   |
| Page up one page at a time                | RFn-↑    |
| Page down one page at a time              | RFn-↓    |
| Beginning of the line                     | RFn-←    |
| End of the line                           | RFn-→    |

Select text for subsequent editing functions with these key combinations:

| Action                                         | Shortcut |
|------------------------------------------------|----------|
| Select (highlight) previous line               | LFn-↑    |
| Select (highlight) next line                   | LFn-↓    |
| Select (highlight) next character to the left  | LFn-←    |
| Select (highlight) next character to the right | LFn-→    |

# **On-Screen Button and Editing Shortcuts**

From the keyboard, you can activate on-screen buttons such as **OK** or **Done** and access application editing functions. Refer to the following table for the appropriate keyboard shortcut.

| On-Screen Button or Editing Function | Shortcut      |
|--------------------------------------|---------------|
| OK                                   | LFn-Z         |
| Done. Closes a window or application | LFn-X         |
| Cancel                               | LFn-C         |
| Details                              | LFn-V         |
| Edit                                 | LFn-B         |
| New                                  | LFn-N         |
| Delete                               | LFn-M         |
| Note                                 | LFn-,         |
| Send                                 | LFn           |
| Turns on Num Lock mode               | LFn-Caps Lock |
| Turns on Caps Lock mode              | Caps Lock     |
| Cut selected text                    | Ctrl-X        |
| Copy selected text                   | Ctrl-C        |
| Paste cut or copied text             | Ctrl-V        |
| Shortcut key 🎗                       | LFn-Ctrl      |

# Launching and Navigating Applications

To launch software applications and navigate among them, refer to the following table:

| Action                                              | Shortcut                 |
|-----------------------------------------------------|--------------------------|
| Launch Calendar                                     | LFn-A                    |
| Launch Contacts                                     | LFn-S                    |
| Launch Tasks                                        | LFn-D                    |
| Launch Note Pad                                     | LFn-F                    |
| Launch Home                                         | LFn-J                    |
| Open Context Menu                                   | LFn-K                    |
| Launch Star Application                             | LFn-L                    |
| Launch Find                                         | LFn-;                    |
| Launch up to 9 user assigned applications (refer to | Cmd+ <b>LFn</b> -numbers |
| CmdKey section for more information)                | 1-9                      |
| Launch Keyboard application                         | Cmd+ <b>LFn</b> -0       |

# **Other Shortcuts**

Several shortcuts below provide you additional flexibility when using the Stowaway Universal Bluetooth Keyboard:

| Action                                     | Shortcut          |
|--------------------------------------------|-------------------|
| Show/hide onscreen International keyboard  | Cmd-Left Spacebar |
| Command Stroke 🖌                           | Cmd               |
| Change screen brightness (where available) | LFn-Delete        |

# International and Extended Character Set

| Character        | Description              | Shortcut                               |
|------------------|--------------------------|----------------------------------------|
| Á, É, Í, Ó, Ú, Ý | Acute accent             | Shift-letter + Ctrl-Alt-'              |
| á, é, í, ó, ú, ý | Acute accent             | Letter + Ctrl-Alt-'                    |
| Â, Ê, Î, Ô, Û    | Circumflex accent        | Shift-letter + Ctrl-Alt- <b>RFn</b> -Y |
| â, ê, î, ô, û    | Circumflex accent        | Letter + Ctrl-Alt- <b>RFn</b> -Y       |
| Ä, Ë, Ï, Ö, Ü, Ÿ | Dieresis accent (umlaut) | Shift-letter + Ctrl-Alt-;              |
| ä, ë, ï, ö, ü, ÿ | Dieresis accent (umlaut) | Letter + Ctrl-Alt-;                    |
| À, È, Ì, Ò, Ù    | Grave accent             | Shift-letter + Ctrl-Alt- <b>LFn</b> -' |
| à, è, ì, ò, ù    | Grave accent             | Letter + Ctrl-Alt- <b>LFn-'</b>        |
| Ã, Õ, Ñ          | Tilde accent             | Shift-letter + Ctrl-Alt- <b>RFn-'</b>  |
| ã, õ, ñ          | Tilde accent             | Letter + Ctrl-Alt- <b>RFn-'</b>        |
| Å                | Dot accent               | Shift–A + Ctrl–Alt–O                   |
| å                | Dot accent               | A + Ctrl–Alt–O                         |
| Ç                | Cedilla                  | Ctrl-Alt-C                             |
| Ø                | Capital naught           | Ctrl–Alt + Shift–O                     |
| Ø                | Lower case naught        | Ctrl-Alt-O                             |
| Æ                | Æ                        | Ctrl–Alt + Shift–A                     |
| æ                | æ                        | Ctrl-Alt-A                             |
| ß                | Beta                     | Alt-L                                  |
| ?                | Question Mark            | Shift-1                                |
| ć                | Inverted Question Mark   | Alt–Shift–↑                            |
| !                | Exclamation              | RFn-Q                                  |
| i                | Inverted Exclamation     | Alt- <b>RFn</b> -Q                     |
| •                | Bullet                   | Ctrl-Alt-W                             |
| 0                | Degrees                  | Ctrl-Alt-D                             |
| μ                | Micro                    | Ctrl-Alt-U                             |

| Character | Description          | Shortcut                |
|-----------|----------------------|-------------------------|
| ¶         | Paragraph symbol     | Ctrl-Alt- <b>LFn</b> -/ |
| §         | Section              | Ctrl-Alt-S              |
| @         | At sign              | RFn-W                   |
| ©         | Copyright            | Ctrl–Alt–G              |
| тм        | Trademark            | Ctrl-Alt-T              |
| R         | Registered sign      | Ctrl-Alt-R              |
| £         | Pound (Sterling)     | RFn-;                   |
| ¥         | Yen                  | RFn                     |
| f         | Script F             | Ctrl–Alt–F              |
| €         | Euro                 | RFn-,                   |
| ¢         | Cents                | Ctrl-Alt- <b>RFn</b> -R |
| \$        | Dollar sign          | RFn-R                   |
| 1/2       | One-half             | Ctrl–Alt– <b>LFn</b> –W |
| 3⁄4       | Three-quarters       | Ctrl-Alt- <b>LFn</b> -E |
| 1⁄4       | One-quarter          | Ctrl-Alt- <b>LFn</b> -R |
| ±         | Plus-Minus           | Ctrl-Alt + Shift+=      |
| ÷         | Division             | Ctrl–Alt– <b>–</b>      |
| #         | Number sign          | RFn-E                   |
| %         | Percent              | RFn-T                   |
| ^         | Caret                | RFn-Y                   |
| &         | Ampersand            | RFn-U                   |
| *         | Asterisk             | RFn-I                   |
| (         | Left parenthesis     | RFn-O                   |
| )         | Right parenthesis    | RFn-P                   |
| {         | Left curly bracket   | RFn                     |
| }         | Right curly bracket  | RFn- =                  |
| [         | Left square bracket  | LFn                     |
| ]         | Right square bracket | LFn- =                  |
|           | Vertical bar         | RFn-/                   |

| Character | Description            | Shortcut |
|-----------|------------------------|----------|
| á         | Acute a                | Alt–Q    |
| à         | Grave a                | Alt–W    |
| ä         | Dieresis (umlaut) a    | Alt-E    |
| â         | Circumflex a           | Alt-R    |
| å         | Nordic Ring a          | Alt-T    |
| ã         | Tilde a                | Alt-Y    |
| æ         | Æ                      | Alt–U    |
| Ç         | Cedilla c              | Alt-I    |
| ñ         | Tilde n                | Alt–O    |
| Ø         | Slash o                | Alt-P    |
| é         | Acute e                | Alt-A    |
| è         | Grave e                | Alt-S    |
| ë         | Dieresis (umlaut) e    | Alt-D    |
| ê         | Circumflex e           | Alt-F    |
| í         | Acute i                | Alt-G    |
| ì         | Grave i                | Alt–H    |
| ï         | Dieresis (umlaut) i    | Alt–J    |
| î         | Circumflex i           | Alt-K    |
| ß         | Beta                   | Alt-L    |
| ý         | Acute y                | Alt-;    |
| ÿ         | Dieresis (umlaut) y    | Alt-`    |
| ó         | Acute o                | Alt-Z    |
| ò         | Grave o                | Alt-X    |
| Ö         | Dieresis (umlaut) o    | Alt-C    |
| Ô         | Circumflex o           | Alt-V    |
| õ         | Tilde o                | Alt-B    |
| ú         | Acute u                | Alt-N    |
| ù         | Grave u                | Alt-M    |
| ü         | Dieresis (umlaut) u    | Alt-,    |
| û         | Circumflex u           | Alt–.    |
| ć         | Inverted question mark | Alt-/    |

#### Alternately, certain special characters may be created in the following way:

# **Frequently Asked Questions**

Q: What should I do when I type on the keyboard and nothing happens?

- Check that your Palm OS device's batteries are charged.
- Check the keyboard's two AAA batteries.
- Check to make sure that your Palm device is powered on and within range (~10m) of your Bluetooth keyboard.
- Check to make sure that the keyboard software is installed properly according to the instructions.
- Check the General screen of the Keyboard application to make sure you've selected *Keyboard Driver* and the appropriate keyboard type. After tapping *Bluetooth Keyboard* you should open the Keyboard Application pick list and select Bluetooth Config. Then press Ctrl+LFn+RFn on the keyboard and tap *connect* on the Bluetooth Config screen.
- Test the on/off state of the keyboard by typing keys from the keyboard at the Bluetooth Config screen.

#### **Q:** Why can't I synchronize my handheld when using the keyboard?

The Stowaway Universal Bluetooth Keyboard does not replace your handheld computer's cradle. To synchronize, connect your handheld to the synchronization cradle and then synchronize as usual. If your handheld computer uses a synchronization cable, you may be able to leave the cable connected.

# **Q:** Can I use my Stowaway Universal Bluetooth Keyboard with other handheld devices?

Yes. The Stowaway Universal Bluetooth Keyboard, when combined with the appropriate Stowaway software drivers, is designed to work with handheld devices equipped with Bluetooth.

#### **Q:** How do I install the keyboard driver?

If you have the Stowaway CD, insert it into your CD-ROM drive. The setup program should start automatically. Optionally, locate the file named *keyboard.prc*. Click on the *keyboard.prc* file and select your user name from the user list that displays. The next time you HotSync your Palm handheld, the installation will be completed.

Alternately, it is possible to download the Stowaway Universal Bluetooth Keyboard software driver for Palm to your computer from Think Outside's website: <u>www.thinkoutside.com/support</u>.

#### Q: How do I uninstall the keyboard driver?

Prior to installing a new keyboard driver, it is a good idea to uninstall the current one. To delete the Keyboard application, go to the Application screen and tap the clock in the upper left corner. From the dropdown list, select *Delete*, then select *Keyboard*. Tap Delete and Yes to confirm. To permanently delete the keyboard, open the folder where your Palm software is installed (X:\Palm or X:\Program Files\Palm, where "X" corresponds with your hard drive letter). Locate your Palm user name folder and open it. Locate the Backup folder within it, and look for the *keyboard.prc* file. Delete this file from the directory. The next time you perform a HotSync, the Keyboard application will be removed.

**NOTE:** You may also delete other programs from your Palm handheld in this manner.

# **Q:** What are the *Connected Config* and *Wireless Config* screens of the Keyboard application for?

Only users of Stowaway keyboards that use a physical connection or infrared connections to their Palm device (vs. connection via Bluetooth) will use this tabs. Users of the Stowaway Universal Bluetooth Keyboard need not pay attention to this tab.

# **Legal Notices**

Think Outside shall not be liable for technical or editorial errors or omissions contained herein or for special, indirect, incidental or consequential damages whatsoever in connection with the furnishing, performance, or use of this material. The information in this document is provided "as is" without express or implied warranty of any kind, including, but not limited to, the implied warranties of merchantability and fitness for a particular purpose, and is subject to change without notice. The warranties for Think Outside products are set forth in the express limited warranty statements accompanying such products. Nothing herein should be construed as constituting an additional warranty. Think Outside assumes no responsibility for any loss or claims by third parties, which may arise through the use of this software. Think Outside does not warrant that the software will be error-free, nor that the software will run uninterrupted. Think Outside assumes no responsibility for any damage or loss caused by deletion of data as a result of malfunction, dead battery, or repairs. Be sure to make backup copies of all important data on other media to protect against data loss. Information in this document is subject to change without notice. ©2005 Think Outside, Inc. All rights reserved.

Reproduction of this document in any manner whatsoever without the written permission of Think Outside, Inc. is strictly forbidden.

#### **Trademarks**

Think Outside and Stowaway are registered trademarks of Think Outside, Inc. HotSync® and Palm OS® are registered trademarks of PalmSource, Inc. Palm is a trademark of palmOne, Inc. Bluetooth® and the Bluetooth logo are trademarks owned by Bluetooth SIG, Inc., U.S.A. Other trademarks and trade names may be used in this document to refer to either the entities claiming the marks and names or their products. No proprietary interest in other trademarks and trade names is claimed.

#### Warranty

Think Outside warrants this product against defects in materials and workmanship under normal use for a period of two (2) years from the date of original retail purchase. Think Outside's and its suppliers' entire liability, and your exclusive remedy, if you discover a defect and return the product with proof of purchase to Think Outside during the warranty period, is that Think Outside will, at its option, repair, replace, or refund the purchase price of the product to you at no charge. This limited warranty is void if the defect results from accident, alteration, abuse, improper use, or exposure to

water or extreme temperature. TO THE MAXIMUM EXTENT PERMITTED BY LAW, THIS LIMITED WARRANTY IS EXCLUSIVE AND THINK OUTSIDE DISCLAIMS ALL OTHER WARRANTIES, EXPRESS OR IMPLIED, INCLUDING WARRANTIES OF MERCHANTABILITY, FITNESS FOR A PARTICULAR PURPOSE, TITLE AND NON-INFRINGEMENT. THINK OUTSIDE IS NOT RESPONSIBLE FOR SPECIAL, INCIDENTAL, INDIRECT OR CONSEQUENTIAL DAMAGES (INCLUDING WITHOUT LIMITATION, DAMAGES FOR LOST PROFITS, LOST SAVINGS, OR OTHER DAMAGES) ARISING OUT OF THE USE OR INABILITY TO USE THE PRODUCT OR THE BREACH OF ANY EXPRESS OR IMPLIED WARRANTY, EVEN IF THINK OUTSIDE HAS BEEN ADVISED OF THE POSSIBILITY OF THOSE DAMAGES. Because some jurisdictions do not permit the exclusion or limitations set forth above, they may not apply in all cases. This warranty is governed by the laws of the State of California.

#### **Obtaining Warranty Service**

Customer must contact Think Outside within the applicable warranty period to obtain warranty service authorization. Dated proof of original purchase will be required for warranty service, repair, or replacement. Products or parts shipped by Customer to Think Outside must be sent postage-paid and packaged appropriately for safe shipment. Think Outside is not responsible for Customer products received without a warranty service authorization and may be rejected. Repaired or replacement products will be shipped to Customer at Think Outside's expense. All products or parts that are replaced become the property of Think Outside. The repair and replacement process for products or parts in locations outside of the United States will vary depending on Customer's location.

Support@ThinkOutside.com

Think Outside 85 Saratoga Ave. Suite 200 Santa Clara, CA 95051 USA www.thinkoutside.com

#### **Registering Your Product**

To register your Stowaway keyboard product, please visit <u>www.thinkoutside.com/registration</u> and complete the online form.

## **Important Battery Information**

- Keep batteries away from children.
- Do not mix batteries of different types or old and new batteries.
- Always replace old, weak or worn-out batteries promptly and recycle or dispose of them properly. Before inserting new batteries, the battery compartment should be cleaned. If fluid from the battery comes into contact with skin or clothes, flush with water immediately.
- Remove the batteries if the device will be inactive longer than a month.
- Do not open, puncture or otherwise damage the batteries.
- Do not use fire to dispose of batteries.

Released battery electrolyte is corrosive and can cause damage to the eyes and skin and may be toxic if swallowed.

# **Comfortable Typing**

Research suggests that physical discomfort and injury to nerves, tendons, and muscles may be related to repetitive motion, an improperly set up work area, incorrect body posture, and poor work habits.

To reduce the risk of injury, follow these precautions:

- Stand, stretch, and move around several times every hour.
- Every once in a while, work on a different task with your hands. Avoid repetitive motions. Use shortcut keys to move efficiently and avoid repetitive, awkward movement.
- Type gently and lightly.
- Relax your shoulders and keep your elbows at your sides. Adjust the keyboard so that you don't have to stretch to reach it.
- Adjust your position so that you don't have to bend your wrists to type; avoid placing your wrists on a sharp edge.

If you feel discomfort of numbness in your hands, wrists, arms, shoulders, neck or back while typing, get the advice of a qualified medical professional.

# **Important Notes about Bluetooth Devices**

The Stowaway Universal Bluetooth keyboard can emit radio frequency (RF) energy whenever the green LED is flashing. Care should be taken when used around medical devices or equipment. For specific information, consult with the product manufacturer or your physician before use. To stop interference, close the keyboard or remove its batteries.

#### The Stowaway Universal Bluetooth keyboard should not be used on any aircraft. Before boarding an aircraft, close the keyboard to ensure there is no RF transmission.

# **Regulatory Notices**

Electromagnetic Interference (EMI) is any signal or emission, radiated in free space or conducted along power or signal leads, that endangers the functioning of radio navigation or other safety service or seriously degrades, obstructs, or repeatedly interrupts a licensed radio communication service. Radio communications services include but are not limited to AM/FM commercial broadcast, television, cellular services, radar, air-traffic control, pager, and Personal Communication Services (PCS). These licensed services, along with unintentional radiators such as digital devices, including computers, contribute to the electromagnetic environment.

Electromagnetic Compatibility is the ability of items of electronic equipment to function properly together in the electronic environment. While this keyboard has been designed and determined to be compliant with regulatory agency limits for EMI, there is no guarantee that interference will not occur in a particular installation. If this equipment does cause interference with radio communications services, which can be determined by turning the equipment off and on, you are encouraged to try to correct the interference by one or more of the following measures:

- Reorient the receiving antenna.
- Relocate the keyboard with respect to the receiver.
- Move the keyboard away from the receiver.

If necessary, consult an experienced radio/television technician for additional suggestions.

# FCC Notices (U.S. Only)

Most Stowaway keyboards are classified by the Federal Communications Commission (FCC) as Class B digital devices.

# Class B

This equipment has been tested and found to comply with the limits for a Class B digital device pursuant to Part 15 of the FCC Rules. These limits are designed to provide reasonable protection against harmful interference in a residential installation. This equipment generates, uses, and can radiate radio frequency energy and, if not installed and used in accordance with the manufacturer's instruction manual, may case interference with radio communications. However, there is no guarantee that interference will not occur in a particular installation. If this equipment does cause harmful interference to radio or television reception, which can be determined by turning the equipment off and on, you are encouraged to try to correct the interference by one or more of the following measures:

- Reorient or relocate the receiving antenna.
- Increase the separation between the equipment and the receiver.
- Consult the dealer or an experienced radio/television technician for help.

# FCC Identification Information

The following information is provided on the device or devices covered in this document in compliance with FCC regulations:

• Model number(s):

XTBT01

• Company name:

Think Outside, Inc. 85 Saratoga Ave. Suite 200 Santa Clara, California 95051 USA (408) 551-4545

# IC Notice (Canada Only)

Most Stowaway keyboards are classified by the Industry Canada (IC) Interference-Causing Equipment Standard #3 (ICES-003) as Class B digital devices. To determine which classification (Class A or B) applies to your keyboard, examine all registration labels located on your keyboard. A statement in the form of "IC Class A ICES-003" or "IC Class B ICES-003" will be located on one of these labels. Note that Industry Canada regulations provide that changes or modifications not expressly approved by Think Outside could void your authority to operate this equipment.

This Class B (or Class A, if so indicated on the registration label) digital apparatus meets the requirements of the Canadian Interference-Causing Equipment Regulations.

Cet appareil numérique de la Classe B (ou Classe A, si ainsi indiqué sur l'étiquette d'enregistration) respecte toutes les exigences du Reglement suer le Materiel Brouilleur du Canada.

# **CE Notice (European Union)**

Marking by  $\mathbf{C} \in \mathbf{E}$  the symbol indicates compliance of this Stowaway keyboard to the Electromagnetic Compatibility Directive and the Low Voltage Directive of the European Union. Such marking is indicative that this Stowaway keyboard meets the following technical standards:

- EN 5502 "Information Technology Equipment Radio Disturbance Characteristics – Limits and Methods of Measurement."
- EN 55024 "Information Technology Equipment Immunity Characteristics Limits and Methods of Measurement."
- EN 60950 "Safety of Information Technology Equipment."

**NOTE:** EN 55022 emissions requirements provide for two classifications:

- Class A is for typical commercial areas.
- Class B is for typical domestic areas.

This Think Outside device is classified for use in a typical Class B domestic environment.

# EN 55022 Compliance (Czech Republic Only)

This device belongs to Class B devices as described in EN 55022, unless it is specifically stated that it is a Class A device on the specification label. The following applies to devices in Class A of EN 55022 (radius of protection up to 30 meters). The user of the device is obliged to take all steps necessary to remove sources of interference to telecommunication or other devices.

Pokud není na typovém štitku počítače uvedeno, že spadá do třídy A podle EN 55022, spadá automaticky do třídy B podle EN 55022. Pro zařízení zařazená do třídy A (ochranné pásmo 30m) podle EN 55022 platí následující. Dojde – li k rušení tlekomunikačnich nebo jinych zařizení, je uživatel povinen provést taková opatření, aby rušení odstranil.

# **Europe – CE Declaration of Conformity**

EN 301 489-1 (December 2001), EN 301 489-17 (December 2001), EN 300 328-1 (August 2002), EN 300 328-2 (August 2002), EN 60950 (January 2000)

CE

# English Hereby, Think Outside, Inc. declares that this XTBT01 is in compliance with the essential requirements and other relevant provisions of Directive 1999/5/EC. French Par la présente Think Outside, Inc. Déclare que l'appareil XTBT01 est conforme aux exigences essentielles et aux autres dispositions perinentes de la directive 1999/5/CE. Par la présente, Think Outside, Inc. Déclare que ce XTBT01 est conforme aux exigences essentielles et aux autres dispositions de la directive 1999/5/CE qui lui sont applicables. Hiermit erkält Think Outside, Inc., dass sich German dieser/diese/dieses XTBT01 in Übereinstimmung mit den arundlegenden Anforderungen und den anderen relevanten Vorschriften der Richtlinie 1999/5/EG befindet. (BMWi) Hiermit erkält Think Outside, Inc. die Übereinstimmung des Gerätes tastatur mit den grundlegenden Anforderungen und den anderen relevanten Festlegungen der Richtlinie 1999/5/EG. (Wien) Italian Con la presente Think Outside, Inc. Dichiara che questo XTBT01 è conforme ai requisiti essenziali ed alle altre disposizioni perteinenti stabilite dalla direttiva 1999/5/CE.

| Spanish    | Por medio de la presente Think Outside, Inc. Declara<br>que el XTBT01 cumple con los requisots esenciales y<br>cualesquirea otras disposiciones aplicables o<br>exigibles de la Directiva 1999/5/CE. |
|------------|----------------------------------------------------------------------------------------------------|
| Portuguese | Think Outside, Inc. Declara que este XTBT01 está conforme com os requistos essenciais e outra disposições da Directiva 1999/5/EC.                                                                    |
| Finnish    | Think Outside, Inc. Vakuuttaa täten että XTBT01<br>tyyppinen laite on direcktiivin 1999/5/EY oleellisten<br>vaatimusten ja sitä koskevien directiiven muiden<br>ehtojen mukainen.                    |
| Dutch      | Hierbij verklaart Think Outside, Inc. Dat het toestel<br>XTBT01 in overeenstemming is met de essentiële<br>eisen en de andere relevante bepalingen van richtlijn<br>1999/5/EG.                       |
| Swedish    | Härmed intygar Think Outside, Inc. Att denna<br>XTBT01 står I överensstämmelse med de väsentliga<br>egenskapskrav och övriga relevanta bestämmelser<br>som framgår av direktiv 1999/5/EG.            |
| Danish     | Undertengnede Think Outside, Inc. Erklærer herved,<br>at følgende udstyr XTBT01 overholder de væsentlige<br>krav og øvrige relevante krav i direktiv 1999/5/EF.                                      |
| Greek      | ΜΕ ΤΗΝ ΠΑΡΟΥΣΑ Think Outside, Inc. ΔΗΛΩΝΕΙ ΟΤΙ<br>ΧΤΒΤΟ1 ΣΥΜΜΟΡΦΩΝΕΤΑΙ ΠΡΟΕ ΤΙΣ ΟΥΣΙΩΔΕΙΣ<br>ΑΠΑΙΤΗΣΕΙΣ ΚΑΙ ΤΙΣ ΛΟΙΠΕΣ ΣΧΕΤΙΚΕΣ ΔΙΑΤΑΞΕΙΣ<br>ΤΗΣ ΟΔΗΓΙΑΣ 1999/5/Ε                                    |

#### France

Some areas of France have a restricted frequency band. The worst case maximum authorized power indoors is:

10 mW for the entire 2.4 GHz band (2400 MHz-2483.5 MHz).

100 mW for frequencies between 2446.5 MHz and 2483.5 MHz (NOTE— Channels 10 through 13 inclusive operate in the band 2446.6 MHz to 2483.5 MHz).

There are few possibilities for outdoor use: On private property or on the private property of public persons, use is subject to a preliminary authorization procedure by the Ministry of Defence, with maximum authorized power of 100 mW in the 2446.5–2483.5 MHz band. Use outdoors on public property is not permitted.

In the departments listed below, for the entire 2.4 GHz band:

Maximum authorized power indoors is 100 mW.

Maximum authorized power outdoors is 10 mW.

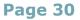

# **Features and Technical Specifications Summary**

- Small, foldaway design makes it easy to put in your pocket or briefcase.
- Simple connection compatibility with your PalmOS<sup>®</sup> device via Bluetooth.
- Full size QWERTY keyboard layout for optimum comfort while typing. Meets ISO/IEC Specification 9995 for full-size keyboards.
- User-programmable shortcut keys for faster access to applications.
- On-screen menu and toolbar navigation via keyboard
- Does not draw power from your Pocket PC device.
- Rubber grip pads prevent keyboard from slipping while typing.
- Detachable device stand.

| Dimensions Open:<br>Without stand<br>With stand        | 10.28"W x 0.59"H x 3.86"D (261mm x 15mm x 98mm)<br>10.28"W x 2.05"H x 6.97"D (261mm x 52mm x 177mm) |  |
|--------------------------------------------------------|----------------------------------------------------------------------------------------------------|--|
| Dimensions Closed:                                     | 5.47″W x 0.79″H x 3.86″D (139mm x 20mm x 98mm)                                                      |  |
| Weight (including batteries): 6.42 ounces (182 grams)  |                                                                                                    |  |
| Operating Temperature Range: 32° to 120°F (0° to 49°C) |                                                                                                    |  |
| Typical Battery Life:                                  | Continuous Operation: ~120 hours<br>Typical usage: ~3 months<br>Standby: ~10000 hours               |  |

# **RF** Technical specifications

RF output power: Class 2. Maximum output power is 2.5mW (4 dBm). Protocol: Bluetooth specification v. 1.1 compliant. Bluetooth HID Profile v. 1.0 compliant. Frequency range: 2.4 – 2.4835GHz Type of Modulation: GFSK (Gaussian Frequency Shift Keying). Signal Type: FHSS (Frequency Hopping Spread Spectrum).

© 2005 Think Outside, Inc.

#### P/N: 101943C

Free Manuals Download Website <u>http://myh66.com</u> <u>http://usermanuals.us</u> <u>http://www.somanuals.com</u> <u>http://www.4manuals.cc</u> <u>http://www.4manuals.cc</u> <u>http://www.4manuals.cc</u> <u>http://www.4manuals.com</u> <u>http://www.404manual.com</u> <u>http://www.luxmanual.com</u> <u>http://aubethermostatmanual.com</u> Golf course search by state

http://golfingnear.com Email search by domain

http://emailbydomain.com Auto manuals search

http://auto.somanuals.com TV manuals search

http://tv.somanuals.com